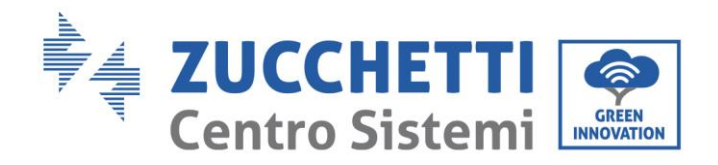

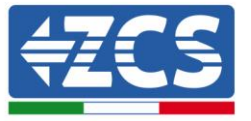

# **AGGIORNAMENTO FIRMWARE E SAFETY PARAMETERS**

# **1. Pulsanti**

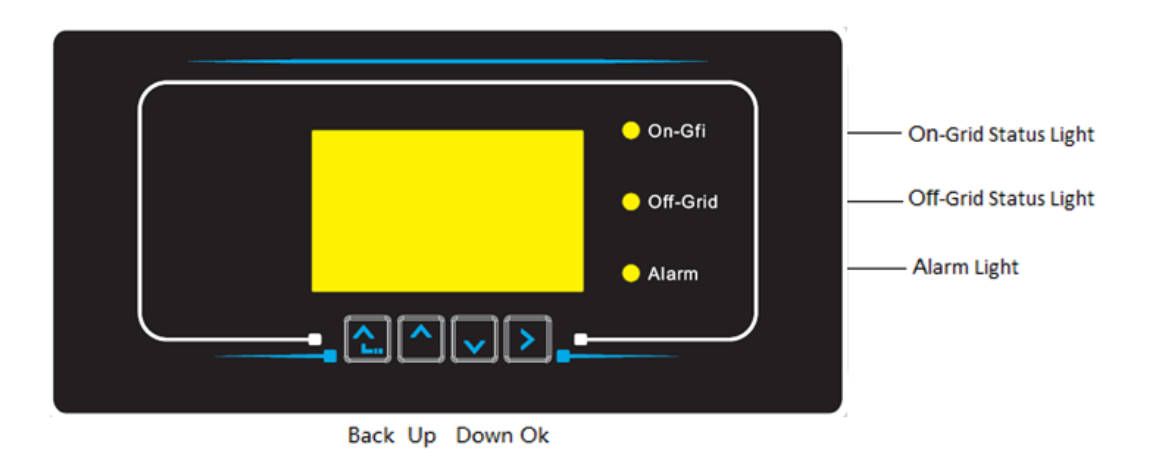

- Premere "Indietro" per tornare alla schermata precedente o per accedere all'interfaccia principale.
- Premere "Su" per entrare nel menu superiore o per aumentare il valore di 1.
- Premere "Giù" per entrare nel menu inferiore o per ridurre il valore di 1.
- Premere "OK" per selezionare l'opzione del menu corrente o per passare al numero successivo.

Zucchetti Centro Sistemi S.p.A. - Green Innovation Division Palazzo dell'Innovazione - Via Lungarno, 167 52028 Terranuova Bracciolini - Arezzo, Italy tel. +39 055 91971 - fax. +39 055 9197515 innovation@zcscompany.com - zcs@pec.it - **zcsazzurro.com**

Reg. Pile IT12110P00002965 - Capitale Sociale € 100.000,00 I.V. Reg. Impr. AR n.03225010481 - REA AR - 94189 Azienda Certificata ISO 9001 - Certificato n. 9151 - CNS0 - IT-17778 ISO14001 - Certificato n.1425 - CNSQ - IT-134812

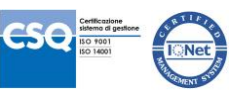

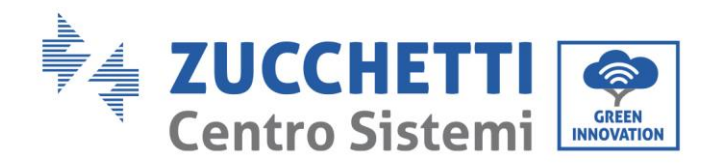

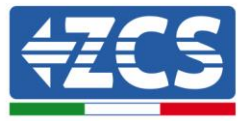

### **2. AGGIORNAMENTO FIRMWARE**

#### *1. Preparazione chiavetta USB*

- 1. Prima di modificare lo standard paese è necessario aggiornare il firmware dell'inverter alla revisione presente sul nostro sito: [www.zcsazzurro.com.](http://www.zcsazzurro.com/)
- 2. Selezioniamo l'inverter di interesse e nella sezione relativa alla documentazione è possibile scaricare l'ultimo firmware il quale corrisponde ad un file zippato contenente una cartella.
- 3. Scompattare il file zippato ed estrarre l'intera cartella.
- 4. Copiare la cartella, senza modificarne il nome, in una chiavetta USB (8GB) precedentemente formattata in formato FAT32.
- *2. Aggiornamento* 
	- 1. Inserire la USB nella apposita porta nella parte inferiore dell'inverter (ad inverter spento).
	- 2. Alimentare l'inverter da fonte fotovoltaica.
	- 3. Sul menu selezionare aggiornamento software.
	- 4. Inserire la pwd -> 0715 e si avvierà automaticamente l'aggiornamento.
	- 5. Ad aggiornamento ultimato, spegnere l'inverter (disalimentandolo completamente) e riavviarlo per terminare l'operazione.
	- 6. Controllare su info sistema -> Info sull'inverter -> Versione Software "Press enter to view" -> 0715 e verificare la versione aggiornata.

Zucchetti Centro Sistemi S.p.A. - Green Innovation Division Palazzo dell'Innovazione - Via Lungarno, 167 52028 Terranuova Bracciolini - Arezzo, Italy tel. +39 055 91971 - fax. +39 055 9197515 innovation@zcscompany.com - zcs@pec.it - **zcsazzurro.com**

Reg. Pile IT12110P00002965 - Capitale Sociale € 100.000,00 I.V. Reg. Impr. AR n.03225010481 - REA AR - 94189 Azienda Certificata ISO 9001 - Certificato n. 9151 - CNS0 - IT-17778 ISO14001 - Certificato n.1425 - CNSQ - IT-134812

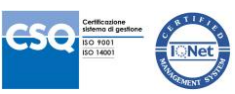

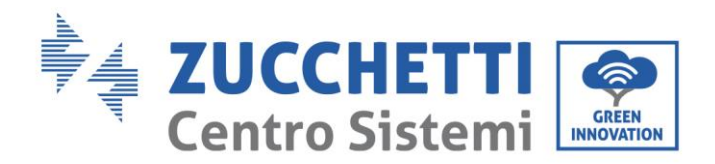

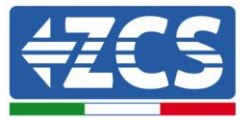

## **3. MODIFICA STANDARD DI RETE**

#### *1. Preparazione chiavetta USB*

- 1. Scaricare lo standard di rete richiesto dal nostro sit[o www.zcsazzurro.com](http://www.zcsazzurro.com/).
- 2. Selezioniamo l'inverter di interesse e nella sezione relativa alla documentazione è possibile scaricare il safety standard il quale corrisponde ad un file zippato contenente una cartella denominata "safety".
- 3. Tra questi selezionare il file txt corrispondente allo standard di rete richiesto.
- 4. Copiare il file selezionato in una cartella vuota denominata safety (scritto in lettere minuscole).
- 5. Copiare la cartella in una normale USB (8GB) precedentemente formattata in formato FAT32.
- *2. Caricamento dello standard di rete sull'inverter*
	- *1.* Inserire la USB nella apposita porta ubicata nella parte inferiore dell'inverter (ad inverter spento).
	- 2. Alimentare l'inverter solo da fonte fotovoltaica (l'operazione non andrà a buon fine se l'inverter è connesso alla rete AC).
	- 3. Dal menu selezionare impostazioni -> Imposta paese -> 0001.
	- 4. Inserire la pwd -> 0001 e selezionare da display il paese caricato sulla chiavetta USB ed attendere il messaggio di conferma.
	- 5. I parametri si caricheranno automaticamente nella memoria dell'inverter.
	- 6. Spegnere l'inverter (disalimentandolo completamente) e riavviarlo per terminare l'operazione.

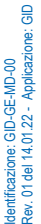

Reg. Pile IT12110P00002965 - Capitale Sociale € 100.000,00 I.V. Reg. Impr. AR n.03225010481 - REA AR - 94189 tel. +39 055 91971 - fax. +39 055 9197515 innovation@zcscompany.com - zcs@pec.it - **zcsazzurro.com**

Zucchetti Centro Sistemi S.p.A. - Green Innovation Division

Azienda Certificata ISO 9001 - Certificato n. 9151 - CNS0 - IT-17778 ISO14001 - Certificato n.1425 - CNSQ - IT-134812

Palazzo dell'Innovazione - Via Lungarno, 167 52028 Terranuova Bracciolini - Arezzo, Italy

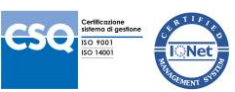